| 資料 13 (午前·午後)   令和 2 年 3 月 18 日 |  |  |  |  |  |  |                     |  |
|---------------------------------|--|--|--|--|--|--|---------------------|--|
| 障害福祉サービス等に係る事業者説明会              |  |  |  |  |  |  |                     |  |
|                                 |  |  |  |  |  |  | 千 葉 市 障 害 福 祉 サービス課 |  |

障害福祉サービス等情報公表制度の運用について

1 運用開始

情報公表システムから届いたメールに記載されているID・パスワードでシステム にログインし、情報の登録を行ってください。

ID・パスワードは1つの事業者(法人)に1つ発行されます。複数の事業所の指 定を受けている事業者についても、ID・パスワードは事業者に1つだけです。

事業者がシステム上で情報を登録するためには、事業所の基本情報を当課で登録す る必要がありますので、事業所の基本情報が登録されていない場合は、当課までご連 絡ください。

【ログインURL】

<https://www.int.wam.go.jp/sfkohyoin/COP000100E0000.do>

【マニュアル】

具体的な操作方法については、下記に掲載されている操作説明書(マニュアル) を参照して入力を行ってください。

<https://www.wam.go.jp/content/wamnet/pcpub/top/shofukuinfopub/jigyo/>

- 2 更新 (毎年度必ず実施)
	- 更新期間…令和2年4月1日(水)~5月29日(金)(毎年度4~5月)
	- ・更新時点…令和2年4月1日時点
	- ・更新内容…全情報・全事業所
	- ・更新作業…別紙「※登録済みの情報に変更がない場合は、以下の3ステップで更新 申請が可能です!」を参照
- 3 変更(都度実施)

【重要な事項】(都度必ず実施)

「法人等及び事業所等の名称、所在地及び電話番号その他の連絡先」に変更があ った場合は、変更から10日以内に入力し、承認申請を実行してください。

【その他の事項】(都度任意実施)

 毎年度4月1日時点の更新で足りますが、事業者の判断で随時変更することも可 能ですので、変更内容を入力後、承認申請を実行してください。

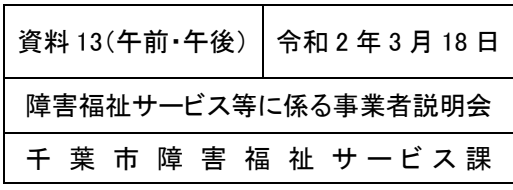

4 入力内容

【特定処遇改善加算に関する見える化要件】

 該当の事業所は、承認処理等の関係上、できるだけ令和2年3月中に入力し、承 認申請を実行してください。

【医療的ケアを必要とする利用者の受入体制】

該当の事業所は、情報公表システムに入力してください。

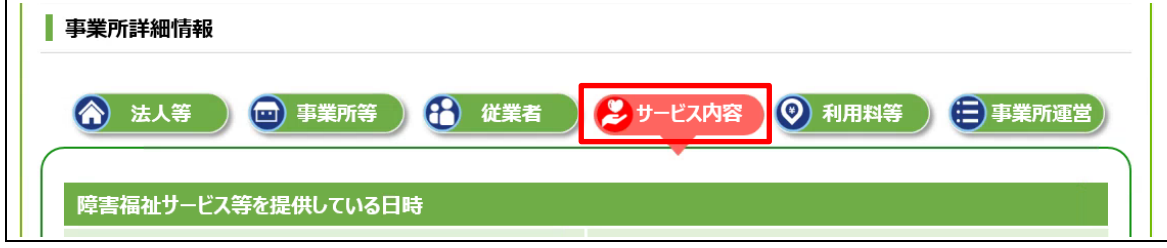

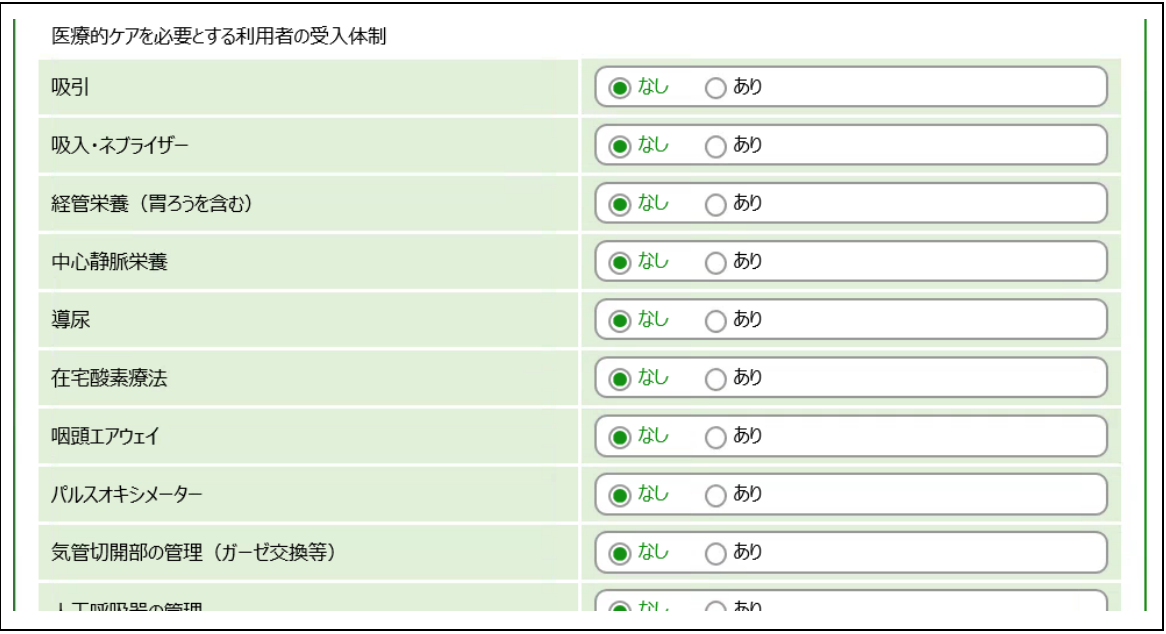

5 その他

 ID・パスワードが不明であり、情報公表システムからのメールが見つからない場 合は、別紙「障害福祉サービス等情報公表システム ログインID確認依頼書(千葉市 様式)」を当課宛てにメールにてご提出ください。